Grant the execute permission to the group.

 ls -l example.py -rwxr----x 1 harry users 2.7K Jan 4 07:32 frog.png chmod g+x example.py ls -l example.py

6.-rwxr-x–x 1 harry users 2.7K Jan 4 07:32 frog.png 7.user@bash: 8.user@bash: chmod u-w frog.png 9.user@bash: ls -l frog.png 10.-r-xr-x–x 1 harry users 2.7K Jan 4 07:32 frog.png 11.user@bash:

From: <http://cameraangle.co.uk/> - **WalkerWiki - wiki.alanwalker.uk**

Permanent link: **[http://cameraangle.co.uk/doku.php?id=adding\\_and\\_removing\\_linux\\_permissions&rev=1469471442](http://cameraangle.co.uk/doku.php?id=adding_and_removing_linux_permissions&rev=1469471442)**

Last update: **2023/03/09 22:35**

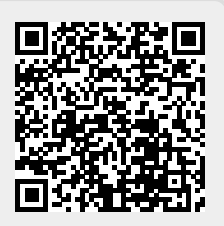